# **Portal/CMS**

**Table of Contents**

- 1 [Installing Portal](#page-3-0)
- 2 [Changing the Portal](#page-3-1)
- 2.1 [Index Template](#page-3-2)
	- 2.2 [Tags](#page-3-3)
- 3 [Default Portal Markup](#page-4-0)

 $\overline{\phantom{a}}$ 

The Portal plugin is installed by default, but may need to be installed for addon companies.

# <span id="page-3-0"></span>**Installing Portal**

- 1. Visit [Settings] > [Company] > [Plugins] > Available.
- 2. Click the "Install" button within the Portal plugin listing.

## <span id="page-3-1"></span>**Changing the Portal**

 To change the portal content, visit [Settings] > [Company] > Plugins and click the "Manage" button for the Portal plugin. As of 5.5, portal content can be defined in multiple languages.

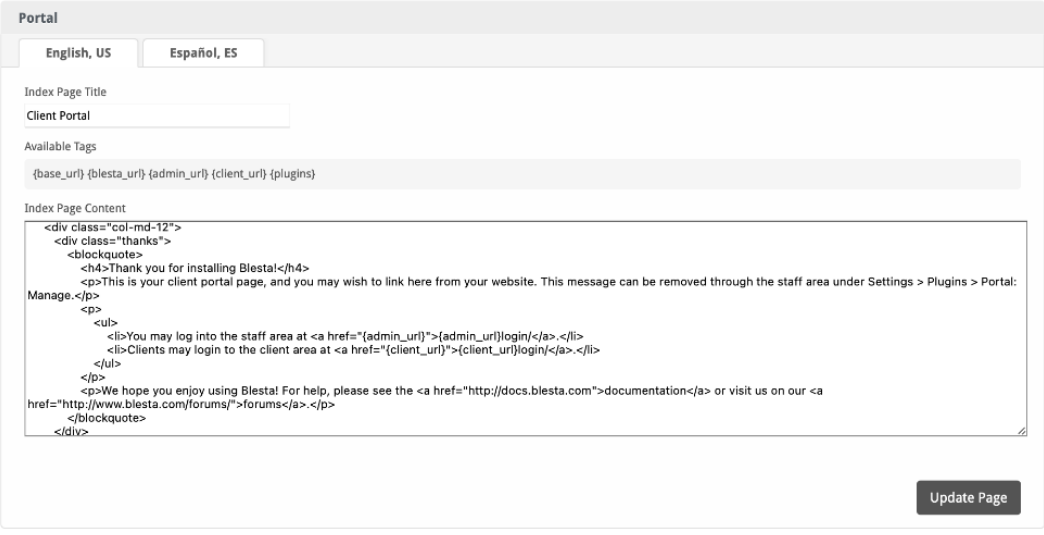

## <span id="page-3-2"></span>**Index Template**

The plugin comes default with one page, the index page. This is the page displayed when visiting the location of your Blesta installation within your browser.

### <span id="page-3-3"></span>**Tags**

The index page supports the following tags:

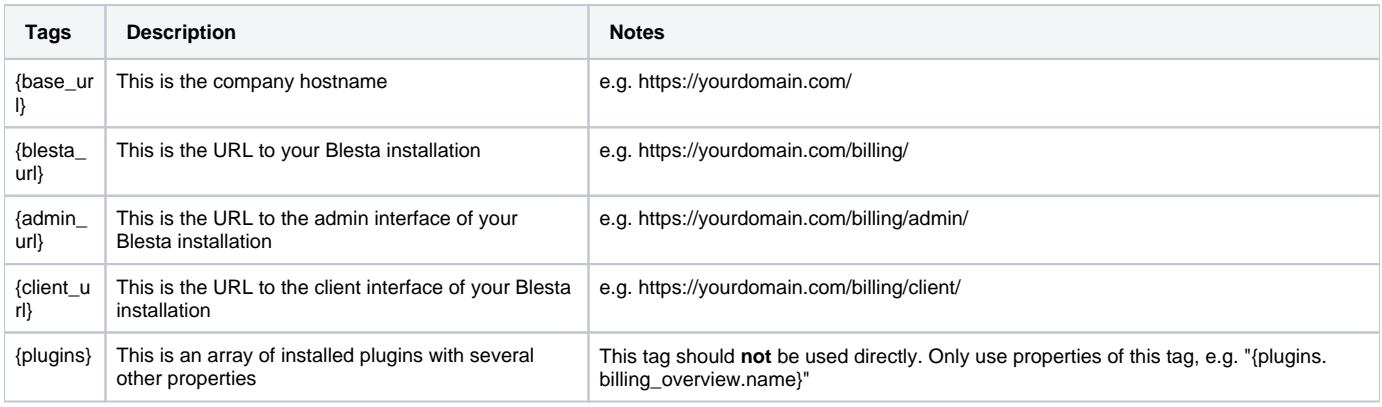

The {plugins} tag contains a list of installed plugins where each key in the array is the plugin directory of a unique plugin installed for this company, such as "billing\_overview", "feed\_reader", "download\_manager", etc.

The following is a dump detailing the structure of the fields the {plugins} tag may contain:

#### **{plugins} contents**

```
Array
(
     [billing_overview] => stdClass Object
\overline{\phantom{a}}[id] => 13
              [dir] => billing_overview
               [company_id] => 1
                [name] => Billing at a Glance
               [version] => 1.0.0
              [installed version] => 1.0.0
               [authors] => Array
\sim (
                        [0] => Array
\overline{\phantom{a}} [name] => Phillips Data, Inc.
                                   [url] => http://www.blesta.com
 )
experience of the state of the state of the state of the state of the state of the state of the state of the s
               [logo] => /plugins/billing_overview/views/default/images/logo.png
                [installed] => 1
                [manageable] => 
\overline{\phantom{a}} [feed_reader] => stdClass Object
\overline{\phantom{a}} [id] => 56
              [dir] => feed reader
               [company_id] => 1
               [name] => Feed Reader
               [version] => 1.0.1
              [installed version] => 1.0.0
               [authors] => Array
\sim (
                         [0] => Array
\overline{\phantom{a}} [name] => Phillips Data, Inc.
                                  [url] => http://www.blesta.com
 )
experience of the state of the state of the state of the state of the state of the state of the state of the s
                [logo] => /plugins/feed_reader/views/default/images/logo.png
                [installed] => 1
                [manageable] => 1
\overline{\phantom{a}}\lambda
```
## <span id="page-4-0"></span>**Default Portal Markup**

If you need to restore the default HTML that is included for the portal, you can copy/paste it from below to Settings > Company > Plugins > Portal: Manage

```
Portal Code
     <div class="col-md-12">
         <div class="thanks">
              <blockquote>
                  <h4>Thank you for installing Blesta!</h4>
                  <p>This is your client portal page, and you may wish to link here from your website. This 
message can be removed through the staff area under Settings > Plugins > Portal: Manage.</p>
                  <p>
                     \langle 111 \rangle <li>You may log into the staff area at <a href="{admin_url}">{admin_url}login/</a>.</li>
                           <li>Clients may login to the client area at <a href="{client_url}">{client_url}login/<
/a>. </1i>
                     \langle/ul>
                 \langle/p>
                  <p>We hope you enjoy using Blesta! For help, please see the <a href="http://docs.blesta.com"
```

```
>documentation</a> or visit us on our <a href="http://www.blesta.com/forums/">forums</a>.</p>
             </blockquote>
         </div>
     </div>
     <div class="col-md-4 col-sm-6 portal-box">
         <a href="{client_url}login/">
             <div class="card">
                 <div class="card-body">
                     <i class="fas fa-cogs fa-4x"></i>
                      <h4>My Account</h4>
                      <p>Have an account with us? Log in here to manage your account.</p>
                 </div>
             </div>
        \langlea>
     </div>
     {% if plugins.support_manager.enabled %}<div class="col-md-4 col-sm-6 portal-box">
         <a href="{client_url}plugin/support_manager/client_tickets/add/">
             <div class="card">
                 <div class="card-body">
                      <i class="fas fa-ticket-alt fa-4x"></i>
                      <h4>Support</h4>
                      <p>Looking for help? You can open a trouble ticket here.</p>
                 </div>
            \langlediv>\epsilon/a>
     </div>
         <div class="col-md-4 col-sm-6 portal-box">
         <a href="{client_url}plugin/support_manager/knowledgebase/">
             <div class="card">
                 <div class="card-body">
                      <i class="fas fa-info-circle fa-4x"></i>
                      <h4>Knowledge Base</h4>
                      <p>Have a question? Search the knowledge base for an answer.</p>
                 </div>
             </div>
         </a>
     </div>{% endif %}
     {% if plugins.order.enabled %}<div class="col-md-4 col-sm-6 portal-box">
         <a href="{blesta_url}order/">
             <div class="card">
                 <div class="card-body">
                      <i class="fas fa-shopping-cart fa-4x"></i>
                      <h4>Order</h4>
                      <p>Visit the order form to sign up and purchase new products and services.</p>
                 </div>
             </div>
         </a>
     </div>{% endif %}
     {% if plugins.download_manager.enabled %}<div class="col-md-4 col-sm-6 portal-box">
         <a href="{client_url}plugin/download_manager/">
             <div class="card">
                 <div class="card-body">
                      <i class="fas fa-download fa-4x"></i>
                      <h4>Download</h4>
                      <p>You may need to be logged in to access certain downloads here.</p>
                 </div>
             </div>
         </a>
     </div>{% endif %}
```
#### **Portal Code**

```
 <div class="col-md-12">
         <div class="thanks">
             <blockquote>
                 <h4>Thank you for installing Blesta!</h4>
                 <p>This is your client portal page, and you may wish to link here from your website. This 
message can be removed through the staff area under Settings > Plugins > Portal: Manage.</p>
                 <p>
                     \langle u1 \rangle <li>You may log into the staff area at <a href="{admin_url}">{admin_url}login/</a>.</li>
                          <li>Clients may login to the client area at <a href="{client_url}">{client_url}login/<
/a>.</li>
                     \langleul>
                \langle/p>
                 <p>We hope you enjoy using Blesta! For help, please see the <a href="http://docs.blesta.com"
>documentation</a> or visit us on our <a href="http://www.blesta.com/forums/">forums</a>.</p>
             </blockquote>
         </div>
     </div>
     <div class="col-md-4 col-sm-6 portal-box">
         <a href="{client_url}login/">
             <div class="well">
                 <i class="fa fa-cogs fa-4x"></i>
                 <h4>My Account</h4>
                 <p>Have an account with us? Log in here to manage your account.</p>
             </div>
        \epsilon/a>
     </div>
     {% if plugins.support_manager.enabled %}<div class="col-md-4 col-sm-6 portal-box">
         <a href="{client_url}plugin/support_manager/client_tickets/add/">
             <div class="well">
                 <i class="fa fa-ticket fa-4x"></i>
                 <h4>Support</h4>
                 <p>Looking for help? You can open a trouble ticket here.</p>
             </div>
        \langlea>
     </div>
         <div class="col-md-4 col-sm-6 portal-box">
         <a href="{client_url}plugin/support_manager/knowledgebase/">
             <div class="well">
                 <i class="fa fa-info fa-4x"></i>
                 <h4>Knowledge Base</h4>
                 <p>Have a question? Search the knowledge base for an answer.</p>
             </div>
         </a>
     </div>{% endif %}
     {% if plugins.order.enabled %}<div class="col-md-4 col-sm-6 portal-box">
         <a href="{blesta_url}order/">
             <div class="well">
                 <i class="fa fa-shopping-cart fa-4x"></i>
                 <h4>Order</h4>
                  <p>Visit the order form to sign up and purchase new products and services.</p>
             </div>
        \langlea>
     </div>{% endif %}
     {% if plugins.download_manager.enabled %}<div class="col-md-4 col-sm-6 portal-box">
         <a href="{client_url}plugin/download_manager/">
             <div class="well">
                  <i class="fa fa-download fa-4x"></i>
                 <h4>Download</h4>
                 <p>You may need to be logged in to access certain downloads here.</p>
             </div>
         </a>
     </div>{% endif %}
```